# **EY3600 CASE FBD and novaPro32 V5.0**

## **New versions of the program**

## **1 Introduction**

CASE FBD/novaPro32 and CASE Prj are now supplied on two separate CDs, which contain all the language versions.

## **2 Installation**

# **Note**

**CASE FBD/novaPro32 V5.0 can now only be installed on the Windows NT4(SP6a), Windows 2000, Windows XP operating systems.**

**We advise you to read the relevant documentation carefully.**

**Before installing the program, you should read the 'First Steps' INS** manual (on the CD).

**Chapters 2.10, 7.4 and 8 have been amended substantially; minor amendments have been made in various other chapters.**

Installation: see 'First Steps' (7000931001.pdf) Chapter 1.

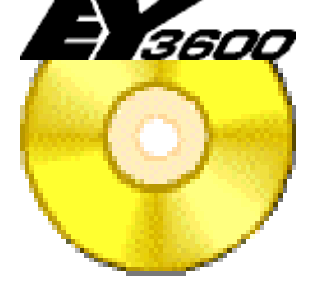

## **Note**

**Existing projects must be converted.**

**Please read Chapter 7.4 in the 'First Steps' manual (7 000931 001).**  $\mathbb{R}$ **novaPro32 start icons should be created afresh using the 'Icon Maker'. After converting an existing project, start the workbench before you create a new icon.**

## Scheduler

The Scheduler (PC time profiles) enables time-controlled operations to be carried out:-

- Carry out protocols
- HDB export
- Download AS time profiles
- Download AS calendar
- Synchronise AS time

## Historical database (HDB)

• The historical data can now be exported as a graphic (bmp, jpeg) and a table (txt) straight into a file.

## **Protocols**

- Protocols for 'Local', 'Auto' and 'Remote' feedback signals (needs a microprogram with FI 7 in the AS).
- Export Protocols can now be exported straight from novaPro32 into a text file.

## Pictures

• Default settings for dynamisations can now be adapted and saved. They are defined in the 'BMT Config' object.

The settings can be exported and imported.

The default settings can be set for all dynamic objects ('Text', 'Filling', 'Button', 'Web', 'Values') and for every address type.

• New colour fillings: 'Rectangle', 'Ellipse' and 'Thermometer'.

### **Network mode**

- Communication is now effected via WinSocket instead of DCOM.
- The server can now also work as an operating station.
- Mixed operation as server/client is also now possible for every workstation.
- Functions resolved when user logs on again.

## **Remote monitoring (Routel)**

- AS monitoring from EYZ291.
- Parameterisation resolved.

### Project management (Icon Maker)

- For remote, mobile operation, there is a new folder "Copy\_of \_Sharable". The files needed for mobile operation can be copied straight from novaPro32 into this folder.
- A start icon for mobile operation can be made using the 'Icon Maker'.

## **4 EY3600 CASE FBD V5.0**

## $\mathbb{R}$ **Existing projects must be converted. Please read Chapter 7.4 in the 'First Steps' manual (7 000931 001).**

- Copying edge connectors. If you drag a marked area across modules **and** edge connectors in the function chart, the marked edge connectors are copied as well.
- Firmware icons.

**Note**

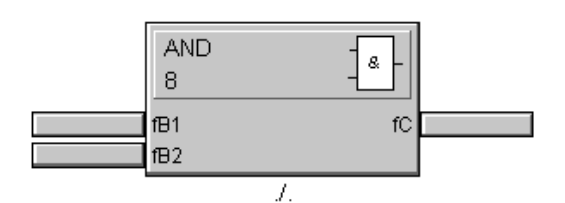

All firmware modules now have a graphic symbol in the module head. Use the update tool so that you have the icons in existing projects.

- Optimisation of memory and time due to new data structure. This has also solved the problems with large projects > 350 objects (see Product Information E 02-007 on CASE FBD V4.0 SR2).
- Uploading I/O parameters. Current setpoints and limit values from I/O-modules can be read out of the AS. The values read are saved in the FBD.
- The AS type and functionality index can be read by the AS. The read configuration is entered automatically in the AutomationStation window.
- Full functionality of novaMit with the router EYZ291 (needs microprogram index F in the router).
- Various corrections in the documentation system; sorting order corrected.
- For remote, mobile operation, there is a new folder "Copy of Sharable". The files needed for mobile operation can be copied straight from novaPro32 into this folder.

### Firmware-module library

- **Firmware icons**
- App New module "Application number" for novaflex and EYT250; (from FI 7)
- New parameter ("SNr") on all E/A modules (system number for BACnet); (from FI 6)

# **5 EY3600 CASE project V5.2**

## **Note** KS **Data exchange with PDBL/FBD (V5.0) works only with CASE Prj V5.2.**

### **General information**

- New updated manual (7 000839 001)
- There are now several navigators. The Help function can now be called up and the form can now be opened via context menus (right-click).

## Data exchange with PDBL/FBD

• Data exchange has been adapted to the changes made to FBD Version 5.0.

### Data exchange with novaPro Open

- There is now a form for data exchange with novaPro Open, via which the gates and the data points can be linked with one another.
- It is possible to assign the house addresses to the gates automatically or singly.

### Data exchange with EYT250 operating unit

The data-point list of CASE Prj can be visualised in the EYT250 operating unit. The data points shown in the data-point list are saved in a file in a special format and are then imported using the programming tool of the EYT250 operating unit.

### Minor improvements and modifications

- The 'Index out of bounds' message should no longer appear.
- It is now also possible to assign pictures on levels 1 and 2 (building, panel).
- The updating of the material project database works again.
- When editing the material database, you can now also enter the MV and PDS numbers.
- The AXT 111 is available in the valve/drive selection list.
- The method of selecting addresses (project information, orders ...) has been improved.
- On printing the VDI list, the Project Name, User etc. are now entered correctly.
- The HA definition report is now translated as per the language set.
- On printing the project information, only those persons who were selected are printed out.
- The print-out for the EY configuration works again.
- On printing from the main menu, the current group is pre-set.

## **6 Hardware**

### **ISA-BUS-Controller EYS290**

The card has to be encoded according to the memory area that it has to occupy within the PC, but only 1 kB is occupied. The address coding corresponds to the start address of the occupied memory area and new the address D8000 (hex) is factory set on the card.

Starting from Windows 2000 the memory area will assign automatically from the operating system. If the access to the card novaNet290 is not possible, then the memory area of the card is already used by the operating system for other PC resources. In this case, the start address must e.g. to be increased to E8000 (hex).

Coding example:

D8000 Hex : Jumper 8000 + 4000 + 1000 + 800 E8000 Hex: Jumper 8000 + 4000 + 2000 + 800

Bobst Urs, Foerster Daniel, Dürrenberger Felix Produktmanager VS